# 4 Testes e Resultados

Este capítulo apresenta e discute os resultados dos testes realizados. Foram feitos dois tipos de testes:

- $-$  Testes de Desempenho: têm como objetivo verificar o impacto das técnicas apresentadas no desempenho da aplicação.
- Testes de Usuário: têm como objetivo testar junto aos usuários a solução apresentada, colhendo destes informações que permitam verificar a eficácia daquela.

### 4.1 Testes de Desempenho

Como explicado no capítulo anterior, as técnicas de navegação desenvolvidas neste trabalho dependem basicamente da estrutura cubo de distâncias. A construção e a atualização desse é custosa do ponto de vista computacional: é necessárias que mais seis passadas de renderização sejam feitas para cada quadro exibido na tela. Para cenas com grande quantidade de geometria, isso pode representar uma perda significativa de desempenho, a ponto disso ser sentido também pelo usuário. **Existe de Desempenho**<br>
Como explicado no capítulo anterior, as técnicas de navegação desenvolvidas neste trabalho dependem basicamente da estrutura cubo de distâncias.<br>
A construção e a atualização desse é custosa do pon

Outro fator que pode influenciar no desempenho é a precisão que se deseja obter nas estimativas fornecidas pelo cubo de distâncias. Quanto maior a resolução das imagens referentes às faces do cubo, maior é a precisão. Entretanto, isso também aumenta o tempo necessário para que a placa gráfica renderize todo o cubo, além de também aumentar o tempo necessário para realizar a varredura desse.

Dessa forma, os testes descritos nesta seção têm como objetivo verificar

#### 4.1.1 Ambiente de Desenvolvimento

O desenvolvimento do visualizador SiVIEP segue atualmente o modelo de orientação a objetos. A linguagem usada é  $C_{++}$ , sendo a motivação principal o desempenho que esta permite alcançar em aplicações gráficas.

A renderização dos modelos é feita usando o grafo de cena OpenSG [22]. Esse foi escolhido por ser multi-thread safe e prover técnicas para renderização distribuída. Além disso, ele é extensível, permitindo o uso de outras bibliotecas de renderização mais especializadas.

Várias outras bibliotecas são usadas na construção do SiVIEP, mas não s˜ao mencionadas aqui uma vez que elas n˜ao influem no objetivo deste trabalho e nem nos resultados dos testes mostrados aqui.

## 4.1.2 Ambiente de Testes

Para a realização dos testes foi utilizado um computador com a seguinte configuração:

- Hardware
	- Processador Intel Core 2 Duo E7500, composto de dois nu´cleos de 2.93 GHz
	- $-$  Placa Mãe Intel DG41TY
	- Mem´oria RAM de 2 Gb, DDR2 800 MHz
	- Placa de v´ıdeo NVIDIA GeForce 9800 GT com 512 Mb de mem´oria
- Software
	- Sistema Operacional Windows 7 32 bits
	- Compilador Microsoft Visual Studio 2005
	- $-$  OpenSG 2.0

#### 4.1.3 Resultados

Como mencionado anteriormente, os testes de desempenho descritos aqui visam responder basicamente a duas questões:

- 1. De que maneira a construção e a atualização do cubo de distâncias influi na taxa de quadros por segundo (FPS) que o SiVIEP consegue exibir.
- 2. De que maneira a resolução adotada no cubo de distâncias, ou seja, a precis˜ao com que este representa o ambiente, impacta no FPS da aplicação.

Para obter a resposta da questão 1 foi feito o seguinte procedimento: v´arias cenas, cada uma delas com uma quantidade diferente de geometria, foram carregadas no SiVIEP. Para cada uma delas, durante um intervalo de 60 segundos, foi medido a cada quadro o FPS corrente e esse valores foram armazenados em um arquivo. Ao final, esses foram usados para calcular o FPS médio durante o intervalo. Isso é feito duas vezes, sendo uma sem o processamento do cubo de distâncias e a outra onde isso é incluído. Nesse último caso a resolução do cubo foi fixada em  $64 \times 64$ . A resolução de tela é fixada em 740  $\times$  655.

Por simplicidade, a criação de cenas com quantidades diferentes de geometria foi feita carregando-se várias vezes o modelo de uma plataforma de petróleo. Por exemplo, a primeira cena possui apenas uma plataforma, a segunda possui duas, a terceira três e assim por diante. Uma vez que se conhece o número de triângulos de uma plataforma, é possível determinar facilmente o tamanho em geometria das diferentes cenas usadas nos testes.

A Tabela 4.1 mostra os resultados obtidos com esse teste. Cada linha da tabela corresponde a uma cena diferente. A primeira coluna indica o número de modelos de plataforma carregados, enquanto que a segunda mostra o número total de triângulos correspondente. As terceira e quarta colunas mostram respectivamente o FPS resultante da renderização da cena com (Auto) e sem (Manual) a presença das soluções propostas. A última coluna contém a razão entre os valores da quarta e terceira colunas, e permite verificar mais facilmente o quanto de desempenho é perdido por conta do cubo de distâncias.

A análise da Tabela 4.1 mostra que o processamento do cubo de distâncias provoca uma queda de desempenho na aplicação que varia entre aproximadamente 3 e 2 vezes, para uma resolução de  $64 \times 64$ . Para cenas relativamente pequenas (de 1 a 10 plataformas), a diferença de desempenho é mais acentuada. Entretanto, considerando-se 30 fps como a taxa de quadros por segundo

|                | N. de triângulos        | Auto (fps) | Manual (fps) | Manual $/$<br>Auto |
|----------------|-------------------------|------------|--------------|--------------------|
| $\mathbf{1}$   | $1.03779 \times 10^5$   | 236.923    | 728.029      | 3.071              |
| $\overline{2}$ | $2.07558 \times 10^{5}$ | 175.890    | 433.816      | 2.46               |
| 3              | $3.11337 \times 10^{5}$ | 130.512    | 323.661      | 2.48               |
| 4              | $4.15116 \times 10^5$   | 106.902    | 252.215      | 2.36               |
| 5              | $5.18895 \times 10^5$   | 89.831     | 207.759      | 2.31               |
| 10             | $1.03779 \times 10^{6}$ | 50.903     | 109.388      | 2.15               |
| 20             | $2.07558 \times 10^6$   | 29.944     | 57.866       | 1.93               |
| 30             | $3.11337 \times 10^6$   | 19.913     | 39.395       | 1.97               |
| 40             | $4.15116 \times 10^{6}$ | 15.388     | 29.945       | 1.95               |
| 50             | $5.18895 \times 10^6$   | 12.781     | 24.694       | 1.93               |
| 60             | $6.22674 \times 10^6$   | 10.757     | 20.815       | 1.93               |
| 70             | $7.26453 \times 10^6$   | 9.334      | 17.945       | 1.92               |
| 80             | $8.30232 \times 10^6$   | 8.165      | 15.765       | 1.93               |
| 90             | $9.34011 \times 10^6$   | 7.289      | 14.105       | 1.93               |
| 100            | $1.03779 \times 10^7$   | 6.574      | 12.748       | 1.94               |

Tabela 4.1: Resultados de desempenho com (Auto) e sem (Manual) o processamento do cubo de distâncias.

suficiente para a renderização em tempo real, nessas cenas pode-se dizer que essa queda não é perceptivel ao usuário. Isso é verdade também até o número de 20 plataformas carregadas, quando o desempenho cai para aproximadamente 30 fps. Após esse número, a razão entre Manual e Auto se estabiliza em aproximadamente 2 vezes e o usuário já é capaz de perceber os efeitos da queda de desempenho.

Na obtenção da resposta para a questão 2, o tamanho da cena foi fixado em uma única plataforma e foram verificados os FPSs resultantes de seu carregamento para diferentes resoluções do cubo. Para uma dada resolução, executou-se o SiVIEP com e sem a varredura feita ao fim da atualização do cubo. Dessa forma, é possível verificar também o impacto que essa varredura tem sobre a aplicação. A resolução de tela foi mantida em  $740 \times 655$ .

O resultado desse teste ´e mostrado na Tabela 4.2. A primeira coluna dessa tabela indica as diferentes resoluções de cubo testadas. As segunda e terceira colunas indicam respectivamente os FPSs médios da aplicação com e sem a varredura realizada no fim da atualização do cubo de distâncias. Na quarta coluna, R1 ´e a raz˜ao entre os valores da terceira e segunda colunas e permite identificar qual o peso da varredura sobre a queda de desempenho gerada. Por fim, na última coluna, R2 é a razão entre o FPS da aplicação sem as técnicas apresentadas no capítulo anterior (da Tabela 4.1, esse valor é  $728.029$  fps) e o FPS com a presença dessas.

Analisando-se os valores referentes a R2, percebe-se que o aumento da resolução do cubo de distâncias produz uma queda significativa no desempenho

| Resolução          | fps)<br>Com Varredura | $(\text{fps})$<br>Sem Varredura | $_{\rm R1}$ | R <sub>2</sub> |
|--------------------|-----------------------|---------------------------------|-------------|----------------|
| $32\times32$       | 270.644               | 272.323                         | 1.01        | 2.69           |
| $64\times64$       | 238.413               | 256.103                         | 1.07        | 3.05           |
| $128\times128$     | 179.443               | 198.978                         | 1.11        | 4.06           |
| $256\times256$     | 88.926                | 99.852                          | 1.12        | 8.19           |
| $512\times512$     | 30.974                | 35.826                          | 1.16        | 23.53          |
| $1024 \times 1024$ | 8.765                 | 10.404                          | $1.19\,$    | 83.17          |

Tabela 4.2: Resultados de desempenho considerando diferentes resoluções para o cubo de distâncias.

do sistema. No fim de cada uma das seis passadas de renderização necessárias para atualizar o cubo de distˆancias, uma imagem, correspondente a uma das faces desse, deve ser enviada da placa gráfica para a CPU. Logo, quanto maior a resolução dessas imagens, maior será a quantidade de dados que devem ser enviados e, portanto, maior a queda de desempenho.

Da mesma forma, pode-se ver através dos valores de R1 que o peso da varredura do cubo na queda do desempenho cresce de acordo com a resolução escolhida. Isso ocorre pois, quanto maior a resolução, maior o número de posições que devem ser verificadas. Deve-se levar em conta ainda que essa etapa de varredura é feita em CPU e, portanto, não tira vantagens da paralelização fornecida pela placa gráfica.

Considerando-se os resultados obtidos, conclui-se que o cubo de distâncias deve ter a mínima resolução possível a fim de garantir a precisão requerida. Para o SiVIEP, a resolução de  $32 \times 32$  não foi suficiente e foi preciso usar uma resolução maior, de  $64 \times 64$ . Por exemplo, para os testes de usuários realizados, um cubo de resolução  $32 \times 32$  não foi capaz de representar as plataformas da Figura 4.1, considerando o ponto de vista inicial mostrado nessa figura. considerando-se os resultados obtidos, conclui-se que o cubo de distâncias deve ter a mínima resolução possível a fim de garantir a precissões requerida. Para o SiVIEP, a resolução de 32 × 32 não foi suficiente e foi prec

#### 4.2 Testes de Usuário

As técnicas apresentadas no capítulo anterior têm como objetivo principal auxiliar os usuários na tarefa de exploração dos ambientes virtuais. Do ponto de vista do usuário isso deveria resultar numa experiência de navegação mais confortável e menos sujeita a erros.

Para comprovar que isso acontece, foram feitos testes de usabilidade com dois grupos de usuários, um com 5 pessoas e o outro com 7 pessoas, a fim de colher suas opiniões sobre as soluções desenvolvidas. O planejamento e a

## 4.2.1 Perfil do Usuários

Para a realização dos testes foram recrutadas doze pessoas, divididas em dois grupos:

- Usuários Avançados
	- $-$  Têm experiência no uso de aplicações de visualização 3D.
	- Possuem conhecimento de modelagem 3D.
	- $-$  Usam aplicações de visualização 3D pelo menos 1 vez por mês.
- $-$  Usuários Não-Avançados
	- Tˆem pouca experiˆencia com aplica¸c˜oes de visualiza¸c˜ao 3D, sendo essa limitada ao uso de alguns jogos eletrônicos.
	- N˜ao possuem conhecimento sobre modelagem 3D
	- $-$  Não usam aplicações 3D com frequência

Das doze pessoas, sete pertencem ao primeiro grupo enquanto as outras cinco pertencem ao segundo. Em comum, todas essas pessoas possuem as seguintes características:

- Possuem idades entre 20 e 30 anos.
- Pertencem ao sexo masculino.
- $-$  Não tinham contato com o SiVIEP antes da realização do teste.

Por último, as pessoas do grupo de usuários avançados são nomeadas aqui por PA1, PA2, PA3, PA4, PA5, PA6 e PA7. Para o grupo não-avançado, os usuários de teste são identificados por PN1, PN2, PN3, PN4 e PN5.<br>
A identification de teste são identificados por PN1, PN2, PN3, PN4 e PN5.<br>
PUC-RIO - Certification de teste são identificados por PN1, PN2, PN3, PN4 e P

## 4.2.2 Procedimentos Adotados

Para cada pessoa, pediu-se primeiramente que elas lessem e assinassem um termo de compromisso (ver Apêndice A), dando seu consentimento para a realização do teste. Esse documento é uma garantia para a pessoa de que sua identidade não será revelada e que os dados colhidos serão usados unicamente para fins de pesquisa e desenvolvimento. Em seguida foi feita uma descrição geral do SiVIEP, com a apresentação do aplicativo em si, assim como de suas funcionalidades.

O teste consistiu basicamente em colocar as pessoas para usar duas versões diferentes do SiVIEP:

- $-$  Automática: essa versão tem suporte às soluções discutidas no capítulo anterior. O usuário não precisa se preocupar com o ajuste de velocidade e há tratamento de colisão. Também não é necessário o uso explícito da ferramenta de centro de rotação. A seta indicadora também é incluída nessa versão, assim como o ajuste automático dos planos de corte.
- $-$  Manual: essa versão não contem nenhuma das técnicas mencionadas, com exceção do ajuste automático dos planos de corte. O ajuste de velocidade na ferramenta *voar* deve ser feito manualmente através do uso do scroll do mouse e o usuário deve tomar cuidado para não colidir com os modelos. A ferramenta de centro de rotação deve ser usada sempre antes do início da inspeção do objeto com a ferramenta examinar.

Antes da pessoa começar a usar uma determinada versão foram passadas algumas instruções do funciomento das ferramentas de navegação daquela versão. Por exemplo, na versão manual, foi pedido aos usuários que evitassem atravessar os modelos da cena. Foi explicado tamb´em para esses como proceder com o ajuste manual de velocidade e com a ferramenta de centro de rotação. Já no caso da versão automática, os usuários foram informados que não havia necessidade de se preocuparem com os aspectos mencionados.

CANCAS CRIS CONTROL CONTROL CONTROL CONTROL CONTROL CONTROL CONTROL CONTROL CONTROL CONTROL CONTROL CONTROL CONTROL CONTROL CONTROL CONTROL CONTROL CONTROL CONTROL CONTROL CONTROL CONTROL CONTROL CONTROL CONTROL CONTROL CO O ambiente de teste para as duas vers˜oes consistiu de uma cena composta por duas plataformas de extração de petróleo A e B, dispostas entre si de uma certa distância (ver Figura 4.1). A câmera é colocada inicialmente em uma posição de onde é possível visualizar as duas plataformas. Foi pedido que os usuários navegassem até a plataforma A usando a ferramenta voar. Uma vez lá, a pessoa deveria explorar a parte interna da plataforma a fim de escolher três objetos quaisquer para serem examinados com a ferramenta examinar. Por último, foi pedido que o usuário navegasse dessa plataforma até a plataforma **B.** 

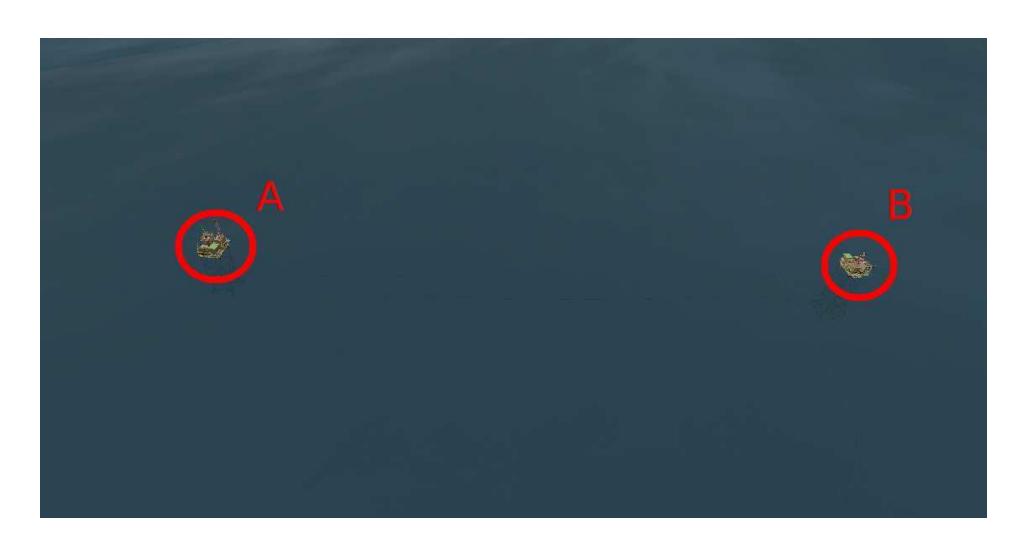

Figura 4.1: Cena do ambiente de teste

O tempo para completar o teste n˜ao foi fixado. O objetivo disso foi evitar que as pessoas se sentissem pressionadas em realizar as tarefas em um curto espaço de tempo, modificando assim suas decisões com relação a navegação no ambiente. Dessa forma, também a definição do término do teste fica a cargo do usuário.

Ao fim do uso de cada versão foi pedido que as pessoas preenchessem um formulário (ver Apendice B) com o objetivo de colher suas impressões sobre as ferramentas usadas. Esse formulário é composto das seguintes afirmações, identificadas aqui por A1, A2, A3, A4 e A5:

- $-$  A1: "Eu não tive dificuldades com o ajuste de velocidade da ferramenta voar"
- A2: "Eu consegui realizar as tarefas sem colidir com o ambiente."
- $-$  A3: "Eu não tive dificuldades com a ferramenta de centro de rotação."
- $-$  A4: "Eu não me senti desorientado em nenhum momento ao navegar pelo ambiente virtual."
- $-$  A5: "Eu me senti confortável usando as ferramentas de navegação."

Embaixo de cada uma dessas afirmações há uma escala composta de dez números, indo de 1 a 10, onde 1 significa que o usuário discorda completamente da afirmação e 10 que ele concorda plenamente com essa. No fim do formulário é deixado um espaço onde o usuário pode descrever textualmente suas impressões gerais e justificar as notas dadas. Ao fim do uso de cada versão foi por de cada versão foi por Apendice B) com o ol<br>as ferramentas usadas. Esse formulárica identificadas aqui por A1, A2, A3, A4<br> $-$  A1: "Eu não tive dificuldades co<br>voar"<br> $-$  A2: "Eu consegu

Depois de usadas as duas versões, foi pedido aos usuários que respondessem ainda um último questionário, composto por apenas duas questões

- $-$  Q1: "Qual das duas abordagens você gostou mais: das técnicas de navegação automatizadas ou as manuais? Por quê?"
- $-$  Q2: "Com relação a abordagem escolhida como preferida, existe na sua opini˜ao algo que possa ser melhorado? Se sim, o que ´e e por que precisa ser melhorado?"

A pergunta Q1 ´e considerada uma das mais importantes do teste, devido ao seu caráter conclusivo. Nela, a pessoa é incentivada a refletir acerca das duas versões usadas, estabelendo assim uma comparação mental entre as duas experiências.

Por último, a ordem em que as versões são apresentadas aos usuários não foi igual para todos. Por exemplo, a primeira pessoa a realizar o teste usou inicialmente a versão manual e em seguida a automática. Já a segunda, fez o teste na ordem inversa. Esse padrão foi seguido até o último usuário. Esse procedimento foi realizado com o objetivo de minimizar o efeito de aprendizado provocado pelo uso da primeira vers˜ao sobre a segunda.

### 4.2.3 Resultados

#### Grupo Não-Avançado

As Tabelas 4.3 e 4.4 mostram os resultados obtidos da aplicação dos testes de usabilidade para o grupo de usuários não-avançados. Elas contêm as notas dadas por cada usuário às 5 afirmações mencionadas na seção anterior. A Tabela 4.3 indica as notas referentes ao uso da versão Manual, enquanto a Tabela 4.4 contem as notas para a versão automática. A última coluna de cada tabela indica a nota média para cada afirmação. Para permitir uma melhor visualização dos resultados gerais, essas médias são colocadas lado a lado na Figura 4.2. O intervalo de confiança usado na geração desse gráfico é de 90 %.

| Afirmativas | PN1 |  | PN2 PN3 PN4 PN5 | Média   |
|-------------|-----|--|-----------------|---------|
|             |     |  |                 |         |
|             |     |  |                 |         |
| A3          |     |  |                 | $6.6\,$ |
|             |     |  |                 | 5.8     |
|             |     |  |                 |         |

Tabela 4.3: Resultados do teste de usabilidade para a versão Manual (grupo de usuários não-avançados).

A análise desses resultados mostra que a versão automática obteve notas superiores em relação à versão manual, como já era esperado. Ao usarem

| Afirmativas | PN1 | PN2 | PN <sub>3</sub> | PN4 | PN <sub>5</sub> | Média   |
|-------------|-----|-----|-----------------|-----|-----------------|---------|
|             |     | 10  | 10              | 10  |                 | 9.6     |
| ΔЭ          |     | 10  |                 | 10  |                 |         |
| A3          |     |     |                 | 10  |                 | $9.6\,$ |
|             |     | 10  |                 | 10  |                 | 9.8     |
| А5          |     |     |                 |     |                 |         |

Tabela 4.4: Resultados do teste de usabilidade para a versão Automática (grupo de usuários não-avançados).

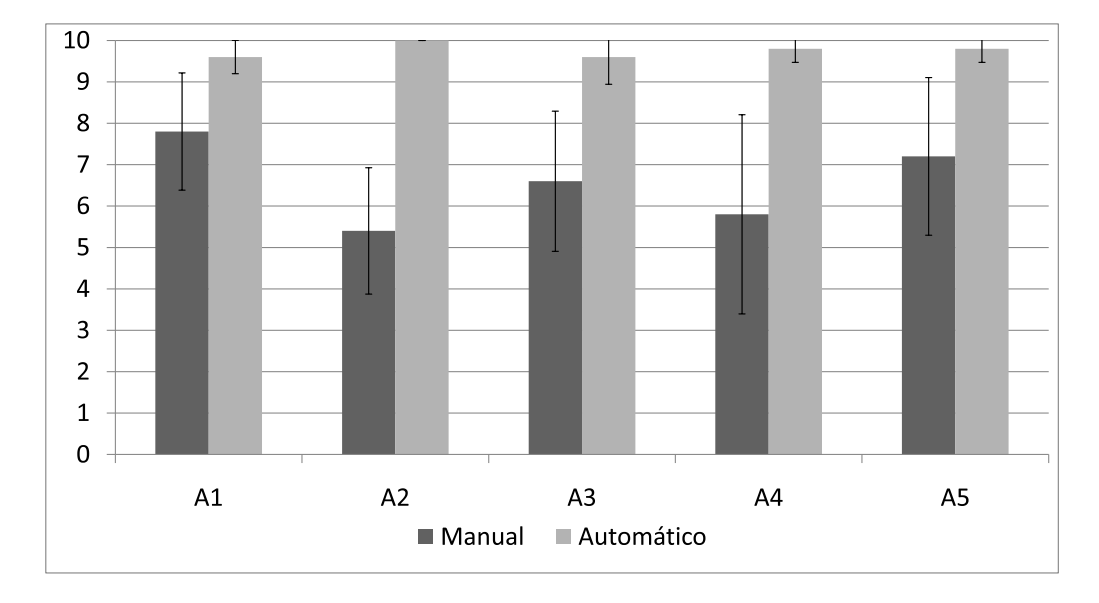

Figura 4.2: Resultados comparativos entre as versões Manual e Automática (grupo de usuários não-avançados).

a versão manual, os usuários reclamaram principalmente da dificuldade em controlar a velocidade da câmera de modo a não colidir com o ambiente. Um dos usuários, por exemplo, disse que "o programa é um pouco brusco e dificulta a utilização de quem não tem hábito ou destreza com jogos e programas em 3D". A falta de tratamento de colisão provocou situações em que algumas pessoas se sentiram perdidas. Nesse último caso, dois dos cinco usuários chegaram a mencionar que gostariam de desistir da tarefa. A1  $A2$  **EM**<br> **EM**<br> **EM** 

Com relação à questão  $Q1$  presente no último questionário, todos os usuários desse grupo responderam preferir a versão automática em relação à manual. Dentre as justificativas, a maioria dos usuários disse que as técnicas fornecidas pela versão automática tornaram a navegação mais simples, menos propensa a erros e mais f´acil de controlar. Para a quest˜ao Q2, nenhum desses

#### Grupo Avançado

As Tabelas 4.5 e 4.6 mostram os resultados obtidos da aplicação dos testes de usabilidade para o grupo de usuários avançados. O formato de apresentação dos resultados é o mesmo da seção anterior. Também é fornecida a Figura 4.3 mostrando um comparativo entre as notas dadas para versão manual e as da versão automática. O intervalo de confiança é de 90 %.

| Afirmativas | PA1 | PA2 PA3 | PA4 PA5 PA6 PA7 |  | Média |
|-------------|-----|---------|-----------------|--|-------|
|             |     |         |                 |  |       |
| Δ Ω         |     |         |                 |  |       |
| A3          |     |         |                 |  | 6.42  |
|             |     |         |                 |  | G 71  |
|             |     |         |                 |  |       |

Tabela 4.5: Resultados do teste de usabilidade para a vers˜ao Manual (grupo de usuários avançados).

| firmativas<br>Α | PA1 | PA <sub>2</sub> | PA <sub>3</sub> | PA4 | PA <sub>5</sub> | PA <sub>6</sub> | PA7 | Média |
|-----------------|-----|-----------------|-----------------|-----|-----------------|-----------------|-----|-------|
|                 |     |                 |                 |     |                 |                 |     |       |
| $\epsilon$      |     |                 |                 |     |                 |                 |     | 9.6   |
|                 |     |                 |                 |     |                 |                 |     | 8.71  |
|                 |     |                 |                 |     |                 |                 |     | 8.42  |
|                 |     |                 |                 |     |                 |                 |     |       |

Tabela 4.6: Resultados do teste de usabilidade para a versão Automática(grupo de usuários avançados).

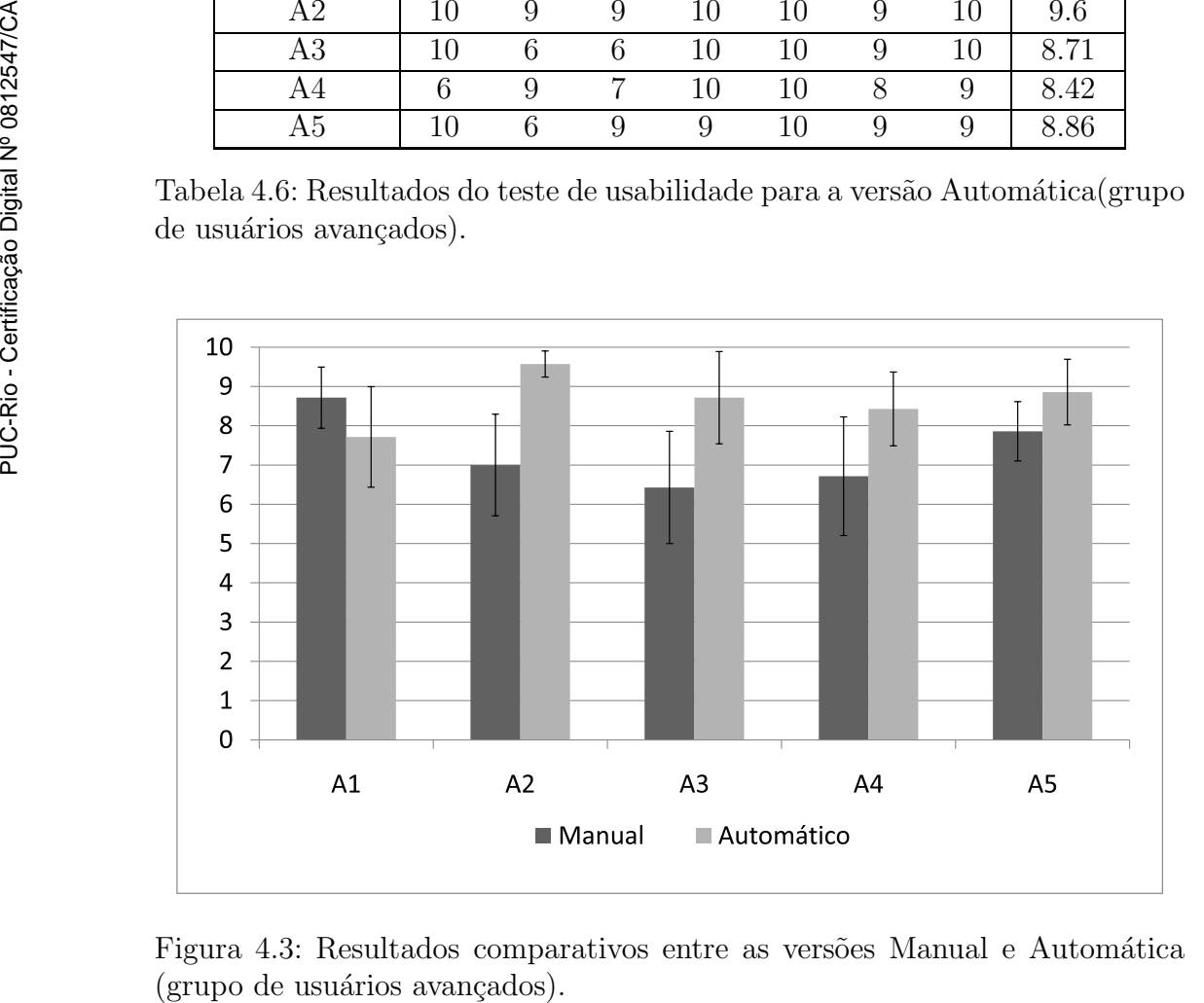

Figura 4.3: Resultados comparativos entre as versões Manual e Automática

Das cinco afirmativas, todas tiveram notas maiores na vers˜ao Automática, com exceção da afirmativa A1. Essa afirmação tem por objetivo avaliar o ajuste automático de velocidade da ferramenta voar. Dessa forma, os resultados acima poderiam levar a crer que tal ajuste não trouxe os benefícios esperados para esse grupo de usuários. Entretanto, a análise das justificativas das notas e os comentários gerais feitos por cada uma dessas pessoas no fim do formulário revelam alguns pontos interessantes.

Praticamente todos os usuários que deram uma nota menor para o ajuste de velocidade autom´atico reclamaram que, ao se aproximar demais de algum objeto, a câmera ficava muito lenta e demorava até que eles conseguissem se afastar novamente do objeto. Isso provocou nesses usuários uma sensação de impaciência, que foi agravada pelo fato de não ter sido dada nenhuma opção de controle que os permitisse momentaneamente aumentar a velocidade. Ao mesmo tempo, esses mesmos usuários disseram que a existência do ajuste autom´atico era boa pois permitiu que eles se preocupassem menos com os controles, além de ter evitado em alguns momentos a ocorrência de erros. Isso confere com os comentários gerais feitos pelo grupo de usuários nãoavançados. Resumindo, os usuários avançados sentiram na verdade a falta de algum controle que os possibilitasse realizar um ajuste mais "personalizado" em determinados momentos, e que ao mesmo tempo considerasse o ajuste automático de velocidade.

Outro fator que contribuiu para as notas maiores da versão Manual em A1 é o modo como os testes foram conduzidos. Antes de iniciar o teste com a versão Manual, foi pedido aos usuários que evitassem ultrapassar (colidir com) os objetos da cena. Isso fez com que eles fossem bem mais cuidadosos com relação ao ajuste da velocidade. Esse comportamento resultou em notas maiores para a versão Manual, uma vez que as possíveis dificuldades que seriam normalmente sentidas n˜ao ocorreram devido ao maior cuidado com o ajuste. Isso, entretanto, acabou influenciando negativamente no conforto sentido pelos usuários: no sentido de evitar colisões com os modelos, eles eram obrigados a parar várias vezes a fim de reajustar a velocidade de navegação. Isso é incômodo e acaba tirando a atenção do usuário ao que realmente interessa, que é o próprio ambiente a ser explorado.

Os maiores ganhos da versão Automática foram com relação às afirmações A2 e A3 que tem, respectivamente, o objetivo de avaliar a eficácia do tratamento de colisão e do centro de rotação automático. Nos comentários gerais, essas duas técnicas foram as que mais receberam comentários positivos. Os usuários perceberam facilmente os efeitos criados por essas técnicas e ficaram bastante satisfeitos com seus resultados. Em especial, alguns usuários afirmaram que por conta da existência dessas técnicas, eles deixaram de cometer erros e que isso permitiu que eles se preocupassem menos com as questões de interface. Por fim, as notas dadas pelos usuários desse grupo para as afirmações  $A4$ e A5 mostram que esses se sentiram mais confortáveis e passaram por menos situações de desorientação quando no uso da versão Automática, assim como aconteceu com o grupo de usuários não-avançados.

Com relação ao último questionário respondido por cada usuário, seis dos sete usuários responderam a questão Q1 afirmando que preferem a versão Automática em relação à Manual. Apenas o usuário PA2 optou por essa última versão. Em sua justificativa, ele cita o problema com relação ao ajuste automático de velocidade e a falta de retorno ao usuário sobre onde o ponto de centro de rotação está localizado quando no ajuste automático.

Por fim, na questão Q2, que pede que os usuários deem sugestões sobre o que precisa ser melhorado na versão escolhida, todos eles pediram a existência de algum controle que os permita momentaneamente aumentar a velocidade ou mesmo, atravessar objetos.

#### 4.3 Análise final

Dos resultados acima pode-se concluir que as técnicas apresentadas neste trabalho melhoram a experiência de navegação dos usuários. Dentre os doze participantes dos testes de usabilidade, onze preferiram a versão da aplicação que continha as técnicas apresentadas nesse trabalho.

O uso de dois grupos de participantes com perfis distintos permite algumas observações interessantes. O grupo de usuários avançados foi mais crítico em seus comentários, além de ter sido capaz de lidar melhor com os controles na versão manual. Isso já era esperado, dada a experiência desses em aplicações 3D. Também por esse motivo, esse grupo sugeriu melhorias para alguns aspectos da navegação na versão automática, algo que não aconteceu no caso dos usuários não-avançados.

O ganho da versão automática em relação à manual é maior para o grupo de usuários não-avançados, e revela que esses tiveram naturalmente uma dificuldade maior com relação aos controles manuais. Esse perfil de usuário revelou precisar de um apoio maior para a realização das tarefas de navegação.

Concluindo, os resultados permitem supor que usuários avançados têm uma tendência maior a preferir soluções que facilitem seu uso, mas que não sejam completamente automatizadas a ponto de n˜ao permitirem um certo nível de controle. Quando usuários não-avançados são considerados, o caso é o oposto: esses, devido à sua menor experiência, preferem abordagens que minimizem a necessidade de ajustes nos parâmetros das ferramentas de navegação.

Considerando os pedidos feitos pelos grupo de usuários avançados com relação ao ajuste automático de velocidade, conclui-se também que esse deve ser modificado no sentido de dar ao usuário um controle maior da velocidade da câmera. Isso, entretanto, deve ser feito de forma a não influenciar negativamente nas vantagens providas pelo ajuste atual, uma vez que este foi preferido pelos usuários não-avançados.

Por último, os dois perfis de participantes escolhidos são equivalentes aos de usuários do SiVIEP: o objetivo desse é servir de apoio tanto para tarefas de análise e planejamento, sendo assim usado por usuários mais avançados como engenheiros, como também para apresentações de empreendimentos na área petrolífera onde é possível que pessoas com menos experiência usem a aplicação.